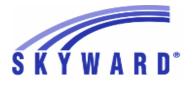

Release Notes List of Versions Included in this listing: 05.17.06.00.03

#### Notes for Addendum 05.17.06.00.03

#### State Reporting or Related

#### FL State Related

FL State Related - Business Management System

#### Web Financial Management\Federal-State Reporting\Florida Cost Report

#### Web Financial Management\Federal-State Reporting\Florida Cost Report\Reports\Cost Reports\Workfile Reports\Staff Data Edit Report (EW014)

- WF\SR\CR\RE\CR\WR\SD

 1 - Florida Users: The Cost Report's Staff Data Edit Report (EW014) has been updated for the new K-12 Hourly Job Type. The Cost Data Edit Report (EW027) has also been modified to produce the error code "57-7xxx Salary/7000 Salary percent" for only Fund 1, the General Fund. These updates were made to enhance the Cost Reporting processes and no additional steps are necessary to use these features.

#### FL State Related - Student Management System

#### Enrollment

#### Web Student Management\Students\Product Setup Web Student Management\Students\Product Setup \Utilities\Mass Update\Generate Student ID Utility

- WS\ST\PS\UT\US

1 - Florida Users: The Mass Update/Generate Student ID utility has been updated to display the full student name.

Enhancement Proj#3379812

# Web Student Management\Federal-State Reporting\Florida State Reporting

| Web Student Management/Federal-State Reporting/Florida State |  |
|--------------------------------------------------------------|--|
| Reporting\F.A.S.T.E.R\F.A.S.T.E.R\Send Student Info          |  |
| - WS\SR\FL\FA\FA\SS                                          |  |

 Florida Users: FASTER has been updated to ignore WIP (Work In Progress) Section 504 records. The value "Z" will print for WIP Section 504 records.

Enhancement Proj#3377671

### Web Student Management\Federal-State Reporting\Florida State Reporting\FTE Calculator - WS\SR\FL\FT

1 - Florida Users: Surveys 1 and 4 will now calculate FTE for year-round DJJ schools to use the "Survey Week" calculations when the survey is being run based on "Summer School Average." This update has also been applied to the FTE Calculator.

## Web Student Management\Federal-State Reporting\Florida State Reporting\Other Exports\EOC Pre-ID Data\Export EOC Pre-ID Data

- WS\SR\FL\OE\SE\ES

| 1 - Florida Users: New Summer NGSSS and FSA Pre-ID Exports for | Enhancement  |
|----------------------------------------------------------------|--------------|
| 2017 have been added. Previously, the Summer NGSSS and FSA     | Proj#3379859 |
| Pre-ID Exports for the 2017 school year were not available.    | •            |

Addendum: 05.17.06.00.03 System: State Reporting or Related - FL State Related Module\Area: FL State Related Access Path: Web Student Management\Federal-State Reporting\Florida State Reporting

| Web Student Management\Federal-State Reporting\Florida State Reporting\Surveys\Extract\Extract                                          |                             |  |
|----------------------------------------------------------------------------------------------------|-----------------------------|--|
| Survey Data                                                                                                    |                             |  |
| - WS\SR\FL\SU\EX\ES                                                                                                    |                             |  |
| 1 - Florida Users: For Surveys 1 and 4, the Student Demographic                                                                         | Enhancement                 |  |
| records no longer report incorrectly for DJJ students. Now, the                                                                         | Proj#3381760                |  |
| Student Demographic record will not be extracted if there are no<br>other formats extracted for DJJ students.                           |                             |  |
| other formats extracted for DJJ students.                                                                                               |                             |  |
| 2 - Florida Users: Surveys Edit 64 on the ELL Format and Edit 18 on the                                                                 | Enhancement                 |  |
| Student Course Transcript format have been updated. Language                                                                            | Proj#3383160                |  |
| and Diploma Type codes have been updated for the 16/17 school                                                                           | -                           |  |
| year. Survey 5 has been updated to allow the new SB Course Grade                                                                        |                             |  |
| These were all updates released in the 05/12/17 weekly updates by                                                                       |                             |  |
| the Florida DOE.                                                                                                    |                             |  |
| 3 - Florida Users: Surveys 1 and 4 will now ignore the Semester                                                                         | Correction                  |  |
| Average option. This update will correct an issue with Days per                                                                         | Proj#3381764                |  |
| Week and Day of Week Scheduled Mon-Fri fields. Previously, the                                                                          | .,                          |  |
| Days per Week field and Day of Week Scheduled Mon-Fri fields                                                                            |                             |  |
| were not calculating correctly for day rotation schedules. FTE will be                                                                  |                             |  |
| earned if appropriate grade marks are assigned.                                                                                         |                             |  |
| Special Education                                                                                                    |                             |  |
| Web Student Management\Students\Student Browse                                                                                          |                             |  |
| Web Student Management/Students/Student Browse/Profile Tabs/Spo                                                                         | ecial Ed Tab \Special Ed    |  |
| Tabs\Exceptional Student Education                                                                                                    |                             |  |
| - WS\ST\TB\SE\TB\EX                                                                                                    |                             |  |
| 1 - Florida Users: The Student Profile ESE tab now refreshes the                                                                        | Correction                  |  |
| display without an error message when using Chrome.                                                                                     | Proj#3382545+               |  |
|                                                                                                    | ,                           |  |
| Test Scores                                                                                                    |                             |  |
| Web Student Management\Office\Curriculum & Assessment                                                                                   |                             |  |
| Web Student Management\Office\Curriculum & Assessment\Test Sco                                                                          | res\Product Setup\Codes\EOC |  |
| Import Code Setup                                                                                                    |                             |  |
| - WS\OF\CA\TS\PS\CO\EO                                                                                                    |                             |  |
| 1 - Florida Users: When the EOC Import Code Setup includes a code                                                                       | Correction                  |  |
| with cross-reference based on Year, the EOC Import Codes setup                                                                          | Proj#3382499                |  |
| screen will display all EOC Course Year cross-references regardless                                                                     |                             |  |
| of the user's current entity. Also, when viewing the EOC Import Code                                                                    |                             |  |
| Setup for a code that has the cross-reference based on Year, the<br>Add Course Entity/Year Xref button will only be active from the 000 |                             |  |
| entity and can only be modified from the 000 entity; all other entities                                                                 |                             |  |
| can view setup only.                                                                                                    |                             |  |
|                                                                                                    |                             |  |
| ID State Related                                                                                                    |                             |  |
| ID State Related - Business Management System                                                                                           |                             |  |
| Web Human Resources\Federal-State Reporting\Idaho State Rep                                                                             | orting                      |  |
| Web Human Resources\Federal-State Reporting\Idaho State Reporting                                                                       | •                           |  |
| Processing\Utilities\Create Program Contact Custom Form Screen - WH\SR\ID\SR\UT\CP                                                      |                             |  |
| 1 - Idaho Users: The Role Code options for the ISEE Program Contact                                                                     | Enhancement                 |  |
| Custom Form have been updated with two new values: MAC and                                                                              | Proj#3370756                |  |
| SSC. You will need to run the Create Program Contact Custom                                                                             |                             |  |
| Form Screen utility in Staff Report Processing to update the Custom                                                                     |                             |  |
| Form.                                                                                                    |                             |  |

| ID State Related - Student Management System                                                                                                    |                                           |
|----------------------------------------------------------------------------------------------------|-------------------------------------------|
| Product Setup<br>Web Student Management\Advanced Features\Automated Email<br>Web Student Management\Advanced Features\Automated Emails<br>- WS\AF\AE                                                                                                    | S                                         |
| <ol> <li>Idaho Users: Auto-emails have been added for the Events of a<br/>student entering a special program and a student exiting a Special<br/>Program. This does not include Section 504 that has its own email<br/>type or Community Service Hours that does not have enrollments.</li> </ol> | <i>ID-UG Enhancement</i><br>Proj#3342763+ |
| IN State Related<br>IN State Related - Student Management System                                                                                                    |                                           |
| Food Service<br>Web Applications\Family Access\Food Service Application<br>Web Applications\Family Access\Food Service\Food Service Applica<br>- WA\FA\FS\AP                                                                                                    | tion                                      |
| 1 - Indiana Users: The Food Service, Online Applications now include<br>"Annual" as an Income Frequency option.                                                                                                    | <i>Enhancement</i><br>Proj#3383440        |
| Web Student Management\Students\Student Browse<br>Web Student Management\Students\Student Browse\Profile Tabs\Sp<br>Programs Tabs\Limited English Proficiency<br>- WS\ST\TB\SP\TB\LE                                                                                                    | ecial Programs Tab\Special                |
| <ol> <li>Indiana Users: The Limited English Proficiency tab has been<br/>updated to display the Student's Current English Proficiency Level<br/>from the most recent LEP record.</li> </ol>                                                                                                    | <i>Enhancement</i><br>Proj#3385040        |
| KS State Related<br>KS State Related - Student Management System                                                                                                    |                                           |
| Web Student Management\Federal-State Reporting\Kansas State<br>Reporting                                                                                                    |                                           |
| Web Student Management\Federal-State Reporting\Kansas State Rep<br>on Students\KIDS\Export KIDS Data<br>- WS\SR\KS\KI\KI\EK                                                                                                    | oorting\Kansas Individual Data            |
| <ol> <li>Kansas Users: A box has been added to display the selected Tech<br/>Education and Seminar course/class codes in ENRL's extract<br/>template.</li> </ol>                                                                                                    | <i>Enhancement</i><br>Proj#3380918        |
| Web Student Management\Students\Student Browse<br>Web Student Management\Students\Student Browse\Profile Tabs\Sp<br>Programs Tabs\State Assessments<br>- WS\ST\TB\SP\TB\SA                                                                                                    | ecial Programs Tab\Special                |
| <ol> <li>Kansas Users: When updating a student's State Assessment record,<br/>the asterisk will no longer display for the State Assessments tab in<br/>Special Programs if all fields are set to a value of 0.</li> </ol>                                                                         | <i>Enhancement</i><br>Proj#3377338        |
| Special Education<br>Web Student Management\Student Services\Special Education<br>Web Student Management\Student Services\Special Education\Special<br>Information Tab<br>- WS\SS\SE\TB\IE\IE                                                                                                    | ial Ed Tabs\IEP Information\IEP           |
| <ol> <li>Kansas Users: Special Transportation Eligible and Provided fields<br/>are now available in Data Mining and as merge fields in Special<br/>Education forms.</li> </ol>                                                                                                    | <i>Enhancement</i><br>Proj#3367370+       |

#### **MI State Related**

#### MI State Related - Business Management System

#### Payroll

#### Human Resources\Payroll\Reporting

Human Resources\Payroll\Reporting\Payroll\State - Federal\Retirement Processing - HR\PA\RE\PA\SF\RP (PaC)

1 - Michigan Users: When detail 4 percentages are calculated to 0.01, 0.02, 0.98, or 0.99 over a whole percent, the reported amounts will now be rounded to the nearest whole percent. **Correction** Proj#3366480

#### NJ State Related

#### NJ State Related - Student Management System

## Web Student Management\Federal-State Reporting\New Jersey State Reporting

## Web Student Management\Federal-State Reporting\New Jersey State Reporting\Product Setup\Codes\Maintain State-Defined Codes

- WS\SR\NJ\PS\CO\SC

1 - New Jersey Users: The Resident Municipal codes have been updated for 2017. Five codes have been added with a Start Year of 2017 and five codes have been retired with an End Year of 2016.

#### PA State Related

#### PA State Related - Student Management System

## Web Student Management\Federal-State Reporting\Pennsylvania State Reporting

## Web Student Management\Federal-State Reporting\Pennsylvania State Reporting\Early Warning System (EWS)\Extract EWS Data

- WS\SR\PA\EW\EE

1 - Pennsylvania Users: The EWS File Transfer process has been updated to receive a response and correctly send files. The response will display in the report and indicate if the file was sent successfully. Correction Proj#3379047

Enhancement

Proj#3377402

Enhancement

Proj#3380022

## Web Student Management\Federal-State Reporting\Pennsylvania State Reporting\PennData\State Reports - PennData\Export PennData Table 9a

- WS\SR\PA\PD\SR\9A

1 - Pennsylvania Users: The Penn Data Extract has been updated to require three-character grade levels instead of two.

#### Student Services

Web Applications\Educator Access Plus\Student Services

Web Applications\Educator Access Plus\Student Services\My Students as IEP Manager - WA\EP\SS\IM

 Pennsylvania Users: Gifted students are now visible in the "My Students as Case Manager" and "My Students as IEP Manager" Proj#2584702+ browses. The student reports available from those browses will also include the gifted students.

#### TN State Related

#### TN State Related - Business Management System

| na State Related - Dusiness Management System                                                                                                    |                                    |
|----------------------------------------------------------------------------------------------------|------------------------------------|
| Web Human Resources\Federal-State Reporting\Tennessee Stat<br>Reporting                                                                                                    |                                    |
| Web Human Resources\Federal-State Reporting\Tennessee State Re<br>PDI\Extract Hybrid Plan, PDI Data<br>- WH\SR\TN\HY\XD                                                                                                    | porting\Hybrid Plan,               |
| <ol> <li>Tennessee Users: The extract screen is updated so users can set<br/>up multiple templates under the Hybrid Plan, PDI Contribution Cross<br/>Reference area.</li> </ol>                                                                                                    | <i>Enhancement</i><br>Proj#3333644 |
| TN State Related - Student Management System                                                                                                    |                                    |
| Web Student Management\Federal-State Reporting\Tennessee S                                                                                                    | State                              |
| Reporting<br>Web Student Management\Federal-State Reporting\Tennessee State<br>Information System\Export EIS Data<br>- WS\SR\TN\EI\EI                                                                                                    | Reporting\Educational              |
| <ol> <li>Tennessee Users: The Export EIS Data process has been updated<br/>to no longer pull homeless data for enrollments that ended prior to<br/>the homeless classification (041 record).</li> </ol>                                                                                       | <i>Enhancement</i><br>Proj#3385795 |
| TX State Related                                                                                                    |                                    |
| TX State Related - Business Management System                                                                                                    |                                    |
| Employee<br>Web Human Resources\Employee\Data Mining<br>Web Human Resources\Employee\Data Mining<br>- WH\EP\DM                                                                                                    |                                    |
| <ol> <li>Texas Users: The two new fields on the Profile Pay Records,<br/>Employment Type Override and Employment Type, have been<br/>added as available fields for Data Mining reports.</li> </ol>                                                                                            | <i>Enhancement</i><br>Proj#3365216 |
| Web Human Resources\Federal-State Reporting\Texas State Re                                                                                                    | porting                            |
| Web Human Resources\Federal-State Reporting\Texas State Reporti<br>Extracted PEIMS Data<br>- WH\SR\TX\PE\PE\EX                                                                                                    | ng\PEIMS\PEIMS\Export              |
| <ol> <li>Texas Users: The PK Teacher field has been added to the Legacy<br/>PEIMS export file; it can now be exported out of Human Resources<br/>and imported into a Skyward Student database, allowing users to<br/>generate all Submission 3 data out of their Student database.</li> </ol> | <i>Enhancement</i><br>Proj#3377847 |
| Web Human Resources\Federal-State Reporting\Texas State Reporti<br>Setup\Codes\PEIMS Code Table Maintenance<br>- WH\SR\TX\PS\CO\PC                                                                                                    | ng\Product                         |
| <ol> <li>Texas Users: The C021 Role ID Code table and the C145<br/>Fund-Code table have been updated. A new C213 Auxiliary Role ID<br/>table has also been added.</li> </ol>                                                                                                    | <i>Enhancement</i><br>Proj#3346014 |
| TX State Related - Student Management System                                                                                                    |                                    |
| Test Scores<br>Web Applications\Educator Access Plus\Advisor Access<br>Web Applications\Educator Access Plus\Advisor Access\My Student<br>- WA\EP\AA\MS\TE                                                                                                    | ts\Test Scores                     |
| <ol> <li>In Educator Access Plus, all test score sections will now show no<br/>matter the number of columns on the test.</li> </ol>                                                                                                    | <i>Correction</i><br>Proj#3360818+ |

#### Web Human Resources\Federal-State Reporting\Texas State Reporting Web Human Resources\Federal-State Reporting\Texas State Reporting\TRS\TRS Work Days\Update TRS Work Days

- WH\SR\TX\TR\WD\UP

1 - Texas Users: The Update TRS Work Days and Adjust TRS Work Days utilities have been modified so that either Hours Worked or Hours Scheduled can be populated. If populating Hours Scheduled, only Employee Management can be used to populate them. Hours Worked will be extracted the same way they were previously. Hours Scheduled will be extracted using the Hours Per Day on the employee's assignment and the number of default days from the calendar. The template will also require selection for how to process existing Hours Worked and Hours Scheduled. An exception has been added to the extract if hours exist in both Hours Worked and Hours Scheduled.

# Web Student Management\Federal-State Reporting\Texas State Reporting

## Web Student Management\Federal-State Reporting\Texas State Reporting\PEIMS\PEIMS\Extract PEIMS Data

- WS\SR\TX\PE\PE\EP

- 1 Texas Users: TSDS PEIMS ReportingPeriod and CalendarDate processing have been updated to check the Calendar (Instructional) Track when looking for duplicates. This means that when duplicate calendars within an entity would otherwise result in one of them not being extracted, having different track numbers will allow both to be created. Also, for entities using the PEIMS Entity field, including the track will mean that calendars that have identical start and end dates (where only the calendar in the reportable entity should be reported) will now result in only one of the calendars being reported if their track numbers are the same. Conversely, if the dates match, but both calendars need to be reported anyways, as when there are different attendance minutes to be reported, then both calendars will be extracted if the track numbers are different. And, in all cases, CalendarDate records will continue to be created for every calendar that has had ReportingPeriod records created for it.
- 2 Texas Users: PEIMS processes have been updated for handling teacher transactions outside of Course Length Sets. 305 Records will now assign the correct teacher if the teacher dropped outside of when the class was taught.
- 3 Texas Users: PEIMS processes have been updated to no longer ignore the Service IDs from obsolete Edit 30010. These are Service IDs for specific subjects for sub-1st grade students.

ing\PEIMS\PEI

Enhancement

Proj#3374810

Enhancement Proj#3381182

Enhancement Proj#3384094

Enhancement Proj#3385253

## Web Student Management\Federal-State Reporting\Texas State Reporting\PEIMS\Pre-PEIMS\435 Student Restraint

- WS\SR\TX\PE\PP\EC

 Texas Users: The Restraint Number will be formatted as six characters on the Pre-PEIMS 435 and PEIMS Edit report for 435. This corrects a display-only issue where leading zeroes would sometimes not display. This issue had no effect on reported data. Correction Proj#3377515 Addendum: 05.17.06.00.03 System: State Reporting or Related - TX State Related Module\Area: TX State Related Access Path: Web Student Management\Federal-State Reporting\Texas State Reporting

|                                                                                                    | ment\Federal-State Reporting\Texas State Repo<br>PEIMS\Extract TSDS PEIMS Data                                                                                                    | rting\Texas Student Data           |
|----------------------------------------------------------------------------------------------------|----------------------------------------------------------------------------------------------------|------------------------------------|
| 1 - Texas Users: Stude<br>LEP Indicator of 1 if<br>year. This corrects a<br>1 for students withou<br>be reported correctly             | ntDiscipline complexes will now only include the<br>the student has an LEP record to report for the<br>an issue where the indicator could be reported as<br>at LEP records. Please note that for the data to<br>y in the StudentDiscipline interchange, the Daily<br>run to build PEIMS records in addition to the                                                                       | <i>Correction</i><br>Proj#3379298  |
| database value for t<br>associated 305 reco<br>Non-Campus Basec<br>records that contain<br>created and where r<br>be referenced direct | SDS PEIMS Section complex will now pull the<br>he Population Served if there is not an<br>rd. When creating records for classes with a<br>I Instruction Code other than 00, where 305<br>the Pop Served field would not normally be<br>no 305 record is created, the Pop Served field will<br>ly in the Section being reported in Course<br>og the Section Complex of the MasterSchedule | <i>Enhancement</i><br>Proj#3380921 |
| Education status for<br>of the discipline eve<br>always reported with                                                                  | SDS PEIMS process will now report Special<br>Discipline reporting as of their status at the time<br>nt. Previously, Special Education status was<br>a 1 if the student was Special Education at any<br>at issue resulted in Business Rule 44425-0002<br>corrected.                                                                                                    | <i>Enhancement</i><br>Proj#3385056 |
| UT State Related                                                                                                    |                                                                                                    |                                    |
| UT State Related - Stude                                                                                                    |                                                                                                    |                                    |
| Web Student Manage<br>Student<br>- WS\OF\CA\EM\ST                                                                                      | ment\Office\Curriculum & Assessment<br>ment\Office\Curriculum & Assessment\Educatio                                                                                                    |                                    |
|                                                                                                    | onal Milestones and Transcripts now provide the<br>when a student has earned a Seal of Biliteracy.                                                                                                    | <i>Enhancement</i><br>Proj#3373440 |
| Reporting                                                                                                    | ment\Federal-State Reporting\Utah State                                                                                                    |                                    |
| web Student Manade                                                                                                    | ment\Federal-State Reporting\Utah State Report                                                                                                    | anovuara                           |

Clearinghouse/Extract Clearinghouse Data

- WS\SR\UT\DC\EC

 Utah Users: Data Clearinghouse was updated to pull Biliteracy fields on S1 Records. The Course Membership template was updated for 9-12 grade students to pull a Grade of "NG" when the grade is blank.

#### WI State Related

#### WI State Related - Business Management System

#### FastTrack

#### Web Human Resources\Employee Administration\FastTrack Web Human Resources\Employee Administration\FastTrack\Application Processing\Move To Profile

- WH\AD\FT\AP\MP

 Wisconsin Users: Omission of the Valid From and the Expires On dates for certifications will no longer occur when running the Fast Track process to Move To Profile. These fields will now be included in the validation when checking for duplicate certifications. No further steps are necessary for this change to be effective.

#### WI State Related - Student Management System

#### Special Education

- Web Student Management\Student Services\Special Education Web Student Management\Student Services\Special Education\Special Ed Tabs\Evaluation Information\Evaluation Information Secured Items\Evaluation Forms\Wisconsin Forms\Initial Evaluation: Notice That No Additional Assessments Needed (IE-2)
  - WS\SS\SE\TB\EI\SI\EF\WI\AI
  - 1 Wisconsin Users: The Special Education, Initial Evaluation: Notice That No Additional Assessments Needed (IE-2) form now displays the most current revision (5/17).

#### Web Student Management\Student Services\Special Education\Special Ed Tabs\Evaluation Information\Evaluation Information Secured Items\Evaluation Forms\Wisconsin Forms\Referral Form: Special Education and Related Services (R-1)

- WS\SS\SE\TB\EI\SI\EF\WI\AR

1 - Wisconsin Users: The Special Education Referral Form - Special Education and Related Services (R-1) now includes the most recent updates by the state, including the new version number and a slight wording update.

# Web Student Management\Federal-State Reporting\Wisconsin State Reporting

## Web Student Management\Federal-State Reporting\Wisconsin State Reporting\Food Service\Import Certification Information

- WS\SR\WI\FS\IC

1 - Wisconsin Users: The Food Service Direct Certification Import File layout was updated to include the new School Code field, which is the four-digit state assigned school number.

#### General Updates

#### **Business Management System**

#### Account Management

#### Financial Management\Account Management\Utilities Financial Management\Account Management\Utilities\Account Management\Account Merges\Account Merge - Change - FM\AM\UT\AM\AM\AM (PaC) 1 - The account merge process now handles split credit card account Correction

distribution amounts properly. Correction Proj#3375613

Correction Proj#3377374+

Enhancement

Proj#3377803

Enhancement

Proj#3379168

| <ul> <li>Web Financial Management\Account Management\Product Setu<br/>Web Financial Management\Account Management\Product Setup \Co<br/>Clearance\Account Filters         <ul> <li>WF\AM\PS\CF\AC\AF</li> <li>When an account filter has more than three sets of include/exclude<br/>ranges on a dimension, a new more browse is available to list all the<br/>include/exclude ranges for the dimension.</li> </ul> </li> </ul>              |                                                               |  |
|----------------------------------------------------------------------------------------------------|---------------------------------------------------------------|--|
| Accounts Payable<br>Web Financial Management\Accounts Payable\Expense Reimbu<br>Web Financial Management\Accounts Payable\Expense Reimbursen<br>- WF\AP\ER\GA                                                                                                    |                                                               |  |
| 1 - Generate Invoice processing for Expense Reimbursements now<br>handles quantities with decimal values. When the quantity format is<br>decimal, the Generate Invoice process assigns a quantity of 1 to the<br>invoice detail line's quantity, and the total detail amount to the unit<br>cost. The original quantity and unit cost are appended to the detail<br>line description.                                                        | <i>Correction</i><br>Proj#3383660                             |  |
| Employee<br>Web Human Resources\Employee\Applicant Import<br>Web Human Resources\Employee\Applicant Import\Third Party Import\Move Applicants to Profile<br>- WH\EP\EI\TP\MP                                                                                                    |                                                               |  |
| <ol> <li>When moving applicants to the Profile for the Applicant Import, all<br/>certification and degree records with no data are now automatically<br/>flagged to ignore.</li> </ol>                                                                                                    | <i>Enhancement</i><br>Proj#3279854                            |  |
| <ul> <li>Employee Management</li> <li>Web Human Resources\Employee Administration\Employee</li> <li>Management</li> <li>Web Human Resources\Employee Administration\Employee Manage</li> <li>Setup\Codes\Calendar Codes</li> <li>WH\AD\EM\PS\CO\CC</li> <li>1 - When the default Hours and Minutes are changed for individual days on a calendar, the changes are now retaining instead of reverting back to the original values.</li> </ul> | ment\Product<br>Correction<br>Proj#2998345                    |  |
| <ul> <li>FastTrack</li> <li>Web Human Resources\Employee Administration\FastTrack</li> <li>Web Human Resources\Employee Administration\FastTrack\Applica</li> <li>Profile         <ul> <li>WH\AD\FT\AP\MP</li> <li>The Fast Track Move To Profile process will now merge certifications that have matching master information. Also, the</li> </ul> </li> </ul>                                                                              | tion Processing∖Move To<br><i>Enhancement</i><br>Proj#3301516 |  |
| "Current Certification" field has been renamed as "Reported to State"<br>on the Move To Profile screen and has been removed from all other<br>Fast Track screens. If "Reported to State" is selected for any of the<br>new certifications during the Move To Profile, the "Reported to State"<br>option will be deselected on any existing certifications.                                                                                   |                                                               |  |
| Web Human Resources\Employee Administration\FastTrack\Position<br>Setup\Codes\Attachment Lists                                                                                                    | n Processing\Product                                          |  |
| <ul> <li>WH\AD\FT\PP\PS\CO\AL</li> <li>The ten attachment limit for Fast Track attachment lists has been<br/>removed, which allows districts to set as many attachment types as<br/>they would like on a job listing. The ten attachment limit has also<br/>been removed for Attachments Not Viewable By Applicant.</li> </ul>                                                                                                    | <i>FL-UG Enhancement</i><br>Proj#3352655                      |  |

| General<br>Web Human Resources\Employee\Online Forms<br>Web Human Resources\Employee\Online Forms<br>- WH\EP\OF                                                                                                    |                                          |
|----------------------------------------------------------------------------------------------------|------------------------------------------|
| 1 - The Employee Configuration (WH\EP\PS\CF\EC) now contains a<br>configuration setting for Online Forms. This configuration determines<br>the number of recipients for each Online Form reminder email if the<br>Server Information Configuration (PS\CA\DS\CF\SI) is set to send<br>emails as a single email.                                | <i>Correction</i><br>Proj#3360705        |
| General Inputs<br>Web Financial Management\Account Management\General Input<br>Web Financial Management\Account Management\General Inputs\Jo<br>Entry\Journal Entry<br>- WF\AM\GI\JE\JE\JE                                                                                                    |                                          |
| 1 - The web Journal Entry detail line browse has been updated to<br>display the Account Fund and Offset Fund when the batch uses<br>Automatic Due From/Due To Offsets. For Cash Receipts, columns<br>have been added for Check Number and Group Code. The main<br>browse detail line nodes have also been updated with new key<br>information. | <i>Enhancement</i><br>Proj#3199178       |
| Web Financial Management\Account Management\General Inputs\Jo<br>Setup\Configuration\Journal Entry Setup<br>- WF\AM\GI\JE\PS\CF\JS                                                                                                    | -                                        |
| <ol> <li>Denying and Rerouting from the Journal Entry lower level approval<br/>browse is now functioning correctly.</li> </ol>                                                                                                    | <i>Correction</i><br>Proj#3007472        |
| Payroll<br>Human Resources\Payroll\Current Payroll<br>Human Resources\Payroll\Current Payroll\Payroll Worksheet\Payroll<br>- HR\PA\CP\PW\PW (PaC)                                                                                                    | Worksheet(Main Screen)                   |
| <ol> <li>Inactive employees can no longer be added to a worksheet with the<br/>Add or Quick Add functions. A warning message stating that the<br/>employee is inactive will appear after selecting a Pay Record for the<br/>manual Add and when saving with Quick Add.</li> </ol>                                                              | <i>MI-UG Enhancement</i><br>Proj#2160680 |
| Web Human Resources\Payroll\Assignment Export<br>Web Human Resources\Payroll\Assignment Export\Payroll Import<br>- WH\PA\AE                                                                                                    |                                          |
| <ol> <li>The View Assignments Exported screen for the Assignment<br/>Export/Payroll Import now includes columns for the assignment<br/>begin and end dates.</li> </ol>                                                                                                    | <i>MN-UG Enhancement</i><br>Proj#3328249 |
| Purchasing<br>Web Financial Management\Purchasing\Purchase Order Entry<br>Web Financial Management\Purchasing\Purchase Order Entry\Purch<br>- WF\PU\PO\PO                                                                                                    | ase Order Entry                          |
| <ol> <li>Web PO entry now adds new items to the vendor catalog based on<br/>the Automatic Add of Vendor Catalog Items option. The Automatic<br/>Add of Vendor Catalog Items option is also now accessible via the<br/>web Vendor Profile General tab.</li> </ol>                                                                               | <i>Correction</i><br>Proj#3382834        |

#### Timeoff

#### Product Setup\Employee Access\Configuration

### Product Setup\Employee Access\Configuration\Time Off Setup - PS\EM\CF\TO

1 - The Sub Request Setup configuration has been updated so that the new AESOP login URL is the default when setting up the Vendor URL for the first time. A Reset button has also been added to the Sub Request Setup configuration to allow the user to change the current Vendor URL to the default. Also, AESOP Sub Needed logic has been updated to not pass any additional parameters when Time Off Requests are entered with the Sub Needed option selected. AESOP no longer accepts the parameter for the day being added, edited, or deleted, so users will need to log in and re-do the transaction in Absence Management.

#### TrueTime

#### Web Human Resources\TrueTime\Data Mining Web Human Resources\TrueTime\Data Mining

- WH\TT\DM
- 1 The following fields for True Time transactions have been added as available fields for True Time Data Mining reports:
  - 1. Actual Start Date
  - 2. Actual Start Time
  - 3. Created Date
  - 4. Created Time
  - 5. Edited Date
  - 6. Edited Time

#### Web Human Resources\TrueTime\Product Setup

#### Web Human Resources\TrueTime\Product Setup\Utilities\Time Sheet Processing\True Time Import - WH\TT\PS\UT\TS\IM

1 - The True Time Import has been updated to allow alphanumeric Employee IDs if the Employee ID Setup configuration is set to Letters and Numbers.

#### Enhancement Proj#3376252

#### **Student Management System**

#### Attendance

#### Web Student Management\Office\Attendance

### Web Student Management\Office\Attendance\Product Setup \Utilities\Mass Update For a Single Day - WS\OF\AT\PS\UT\MU

1 - The Mass Update For a Single Day utility has been updated to honor the Fill Attendance Based on Schedule option. Correction Proj#3299878

#### **Educator Access Plus**

#### Web Applications\Educator Access Plus\Teacher Access Web Applications\Educator Access Plus\Teacher Access\My Conference Scheduler

- WA\EP\TA\CS
- 1 The Teacher Conferences, Mass Delete Time Slots utility, in the Staff utilities and in My Conference Scheduler, now includes an option to only select Any Class conferences. Correction Proj#3383041

Enhancement Proj#3351900

Enhancement Proj#3359843

| Enrollment<br>Web Applications\Educator Access Plus\Teacher Access<br>Web Applications\Educator Access Plus\Teacher Access\My Activiti                                                                                                    | es\Student Profile\Student         |
|----------------------------------------------------------------------------------------------------|------------------------------------|
| <ul> <li>Profile <ul> <li>WA\EP\TA\MA\SP\SP</li> </ul> </li> <li>1 - This update to the Multi-Class Progress Report from My Activities removes passing a Class ID altogether so the program no longer stops after looking at the first class to determine if the report should print. Since the Class ID is no longer passed, the report will now look through all student's classes to determine if any of them are using the selected Grade Bucket.</li> </ul> | <i>Correction</i><br>Proj#3383615  |
| Web Student Management\Families\Family Access<br>Web Student Management\Families\Family Access\Online Registrati<br>- WS\FA\FM\OR\AP                                                                                                    | on\Approvals                       |
| <ol> <li>The reordering of Emergency Contacts can again be approved<br/>through Pseudo Approval.</li> </ol>                                                                                                    | <i>Correction</i><br>Proj#3376971  |
| Web Student Management\Students\Online Enrollment<br>Web Student Management\Students\Online Enrollment\Enrollment A<br>- WS\ST\OE\EP                                                                                                    | pplication Processing              |
| <ol> <li>In the New Student Online Enrollment Guardian Portal, when a user<br/>is a member of a family where they are the only guardian, the<br/>instructions will pull from the existing Family Instructions in the<br/>Configuration.</li> </ol>                                                                                                    | <i>Correction</i><br>Proj#3377542  |
| Web Student Management\Students\Student Profile<br>Web Student Management\Students\Student Profile<br>- WS\ST\PR                                                                                                    |                                    |
| <ol> <li>When a name is being deleted from the system, the program now<br/>checks for any attachments to that name that can be deleted to<br/>prevent orphaned attachments.</li> </ol>                                                                                                    | <i>Enhancement</i><br>Proj#2573139 |
| Web Student Management\Students\Student Browse<br>Web Student Management\Students\Student Browse\Profile Tabs\Cu<br>- WS\ST\TB\CF                                                                                                    | istom Forms Tab                    |
| 1 - On the Custom Forms tab for an Advanced Custom Form or HTML Custom Form, the AUP value will reflect the value on the student.                                                                                                    | <i>Correction</i><br>Proj#3377561  |
| Web Student Management\Students\Student Browse\Profile Tabs\En<br>Tab<br>- WS\ST\TB\EW\EW                                                                                                    | try - Withdrw\Entry - Withdrw      |
| <ol> <li>The Mass Create Entry Records utility will initialize the GLO on the<br/>records it creates to the value on the student record.</li> </ol>                                                                                                    | <i>Correction</i><br>Proj#3375244  |
| Web Student Management\Students\Student Browse\Profile Tabs\Ge<br>\Profile Tab<br>- WS\ST\TB\GE\TB\PR\PR                                                                                                    | eneral\General Tabs\Profile        |
| <ul> <li>1 - The Student Information screen has been updated to only show<br/>current General Notes.</li> </ul>                                                                                                    | <b>Correction</b><br>Proj#2777557  |

| Family<br>Web Student Management\Families\Family<br>Web Student Management\Families\Family\Families<br>- WS\FA\FA                                                                                                    |                                          |
|----------------------------------------------------------------------------------------------------|------------------------------------------|
| <ol> <li>The Family screen has been updated to no longer remove other<br/>name types associated to a name. It will also not allow users to<br/>delete the name from the system if the name has any other name<br/>types associated with it besides the Guardian name type.</li> </ol>                                                                              | <i>Correction</i><br>Proj#3371229        |
| Family/Student Access<br>Mobile\Family Access\<br>Mobile\Family Access<br>- MB\FA                                                                                                    |                                          |
| <ol> <li>The Food Service lunch menu records can now be imported from a<br/>file to the Lunch Menu browses found in the Food Service module<br/>(WS\FS\LM) and the Advanced Features area (WS\AF\DC\LM). The<br/>import button provides information for the file format required.<br/>Existing Lunch Menu records can now also be cloned to a new date.</li> </ol> | <i>WI-UG Enhancement</i><br>Proj#3064692 |
| Web Applications\Family Access\Skylert<br>Web Applications\Family Access\Skylert<br>- WA\FA\SK                                                                                                    |                                          |
| <ol> <li>Skylert now uses cURL to connect to School Messenger instead of<br/>Progress Sockets.</li> </ol>                                                                                                    | <i>Correction</i><br>Proj#3386187        |
| Web Student Management\Advanced Features\Message Center<br>Web Student Management\Advanced Features\Message Center<br>- WS\AF\MC                                                                                                    |                                          |
| 1 - If a message is saved after it was recalled, an email will no longer be generated.                                                                                                    | <i>Correction</i><br>Proj#3335645        |
| Fee Management<br>Web Applications\Family Access\Make a Payment<br>Web Applications\Family Access\Fee Management\Make a Payment<br>- WA\FA\FM\MP                                                                                                    |                                          |
| 1 - The Single Point of Entry online payment process has been updated<br>to always use the Pending Shopping Cart. This change will help<br>avoid cases where a Transaction ID or Session ID might be<br>accidentally used twice. The process now loads a vendor session<br>and places items in the cart upon the click of the button to Pay with<br>Vendor.        | <i>Enhancement</i><br>Proj#3378098       |
| Web Student Management\Administration\Fee Management<br>Web Student Management\Administration\Fee Management\Reports\<br>- WS\AD\FM\RE\FP                                                                                                    | Fees Paid Report                         |
| <ol> <li>The Fee Management, Fees Paid report now displays the payment<br/>dates selected on the template in the report heading.</li> </ol>                                                                                                    | <i>MI-UG Enhancement</i><br>Proj#3145080 |

| Food Service<br>Web Student Management\Food Service\Purchases<br>Web Student Management\Food Service\Purchases\Purchase Entry<br>- WS\FS\PU\HR                                                                                                    | by Homeroom                                 |             |
|----------------------------------------------------------------------------------------------------|---------------------------------------------|-------------|
| 1 - When using the Purchase By Homeroom option in Food Service, if a<br>teacher purchases an item with the tax configured to be included in<br>the item price, the tax will be applied to the teacher's purchase only.<br>Previously, the tax would also carry over to a student record on the<br>Sales Tax Report.                                                                             | <b>Correction</b><br>Proj#3380171           |             |
| Web Student Management\Food Service\Purchases\Item Master<br>- WS\FS\PU\IM                                                                                                    |                                             |             |
| 1 - The Food Service Item Master Detail now correctly saves the Use Sales Tax checkbox, if selected, when adding a new record.                                                                                                    | <i>Correction</i><br>Proj#3383603           |             |
| Web Student Management\Food Service\Purchases\Point of Sale<br>- WS\FS\PU\PO                                                                                                    |                                             |             |
| 1 - In the Food Service Point of Sale screen, when the Food Service<br>Configuration is set to use Total Tracking in Point of Sale, the Exit<br>button now displays a warning message to click the Change<br>Customer button if a customer record is loaded on the screen. This<br>serves as a reminder for the user to finish the current customer<br>transaction prior to exiting the screen. | <i>Enhancement</i><br>Proj#2855293          |             |
| 2 - The Food Service, Point of Sale, Use Cash Drawer in the<br>configuration now allows users to update the fields to connect their<br>devices via SkySerial 3. Previously, the default settings were not<br>using an HTTPS connection.                                                                                                    | <i>Correction</i><br>Proj#3375285           |             |
| Gradebook<br>Product Setup\Student Management\Educator Access Plus<br>Product Setup\Student Management\Educator Access Plus\Gradebook<br>Gradebook\Utilities\Posting Utility<br>- PS\WS\EA\GB\SE\UT\PU<br>1 - An update has been made to the auto-posting to speed up the<br>generation of the result report.                                                                                   | ook\Secondary<br>Correction<br>Proj#3380163 |             |
| Web Applications\Educator Access Plus\Teacher Access<br>Web Applications\Educator Access Plus\Teacher Access\My Gradek<br>Gradebook\Events<br>- WA\EP\TA\MG\G1\EV<br>1 - The Grades Posted warning message has been updated to display<br>based on the Due Date or Grading Period of the<br>Event/Skill/Subject/Term.                                                                           |                                             |             |
| 2 - The capability to attach academic standards/benchmarks to events<br>that are not using points has been added.                                                                                                    | <b>Enhancement</b><br>Proj#2852398          | Key Feature |
| Web Applications\Educator Access Plus\Teacher Access\My Gradek<br>Gradebook\Reports\Progress Detail Report<br>- WA\EP\TA\MG\G1\RP\PD                                                                                                    | book\Standards                              |             |
| 1 - Skill grades will now print on the progress detail report when auto-calculation is off.                                                                                                    | <b>Correction</b><br>Proj#2600967           |             |
|                                                                                                    |                                             |             |

| Web Applications\Educator Access Plus\Teacher Access\My Gradek<br>Gradebook\Display Options<br>- WA\EP\TA\MG\G2\DO                                                                                                    | book\Secondary                                                              |
|----------------------------------------------------------------------------------------------------|-----------------------------------------------------------------------------|
| <ol> <li>A new option was added to the Online Assignment maintenance<br/>screen allowing the teachers to prevent the assignment from being<br/>cloned by other teachers.</li> </ol>                                                                                                    | <i>Enhancement</i><br>Proj#3244752                                          |
| Web Applications\Educator Access Plus\Teacher Access\My Studen - WA\EP\TA\MS\CS                                                                                                    | ts\Class Summary                                                            |
| <ol> <li>The Class Summary displays similar classes from different entities<br/>as expected.</li> </ol>                                                                                                    | <b>Correction</b><br>Proj#3261713                                           |
| Grading<br>Web Applications\Family Access\Academic History<br>Web Applications\Family Access\Academic History<br>- WA\FA\AH                                                                                                    |                                                                             |
| <ol> <li>Family Access no longer allows printing of other children's Report<br/>Cards by changing the Report Card ID via the JavaScript Console.</li> </ol>                                                                                                    | <i>Correction</i><br>Proj#3354224                                           |
| Graduation Requirements<br>Web Student Management\Office\Curriculum & Assessment<br>Web Student Management\Office\Curriculum & Assessment\Graduar<br>Setup \Codes\Career Plans<br>- WS\OF\CA\GR\PS\CO\CP<br>1 - Districts and users are now able to customize what shows on the<br>Career Plan cards. | tion Requirements\Product<br><i>Enhancement</i><br>Proj#3186751 Key Feature |
| Scheduling<br>Web Applications\Family Access\Schedule<br>Web Applications\Family Access\Schedule<br>- WA\FA\SC                                                                                                    |                                                                             |
| 1 - If the "Only Display Schedule After Online Registration Completed"<br>option is turned on in the Schedule area of Entity Configuration, the<br>schedule will no longer show if Online Registration is enabled and<br>the dates for Online Registration are in the future.                         | <i>Enhancement</i><br>Proj#2694905                                          |
| Web Applications\Student Access\Update Requests<br>Web Applications\Student Access\Next Year Requests\Update Requ<br>- WA\SA\NY\UR                                                                                                    | ests                                                                        |
| <ol> <li>Retained student's will now be able to use Online Course Requests<br/>when a time period is open for them.</li> </ol>                                                                                                    | <i>Correction</i><br>Proj#3319850                                           |
| Web Student Management\Office\Future Scheduling<br>Web Student Management\Office\Future Scheduling\Request Proces<br>Confirmation Report<br>- WS\OF\FS\RP\RE\CO                                                                                                    | ssing\Reports\Print Registration                                            |
| 1 - The full Course Key now prints on the teacher's header page.                                                                                                    | <i>Correction</i><br>Proj#3361520                                           |

#### Test Scores Web Student Management\Office\Curriculum & Assessment Web Student Management\Office\Curriculum & Assessment\Test Scores\Product Setup\Utilities\Mass Synchronization - WS\OF\CA\TS\PS\UT\MS

 The Test Score Mass Synchronize process has been updated to remove duplicate references to a single column in a Student's Test Scores record. The duplicate references were causing a discrepancy between the View and Maintenance screens for Test Scores.

Correction Proj#3382782